## **Running Reports**

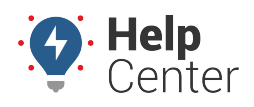

Link: https://help.gpsinsight.com/docs/eld-complete-admin-reference-guide/running-reports/ Last Updated: January 24th, 2023

Each of the available tabs in the Portal offers the ability to run and print reports.

### **Running Reports**

#### **To run reports in ELD Complete:**

- 1. Select the tab or feature you want to work with.
- 2. Select the driver or vehicle depending on the feature you're working with
- 3. Enter all details company, driver name, activity, and/or date.
- 4. Click the Execute link to run the report.
- 5. The report results will appear on the same screen.

### **Available Report**

Ę

#### **Odometer Jump Report**

This report allows carriers to obtain a list of events in which odometer value has jumped. The report shows driver, status, location, odometer value, and date/time stamp data before the odometer jump and after the odometer jump. You can sort the report using the sort feature for each column to sort in ascending or descending order.

**Note.** By default, the "Include Missing Values" option is unchecked. Once that option is selected, the scenario with zero Odometer value will be added to the report.

# **Running Reports**

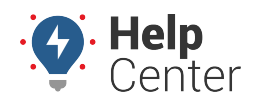

Link: https://help.gpsinsight.com/docs/eld-complete-admin-reference-guide/running-reports/ Last Updated: January 24th, 2023

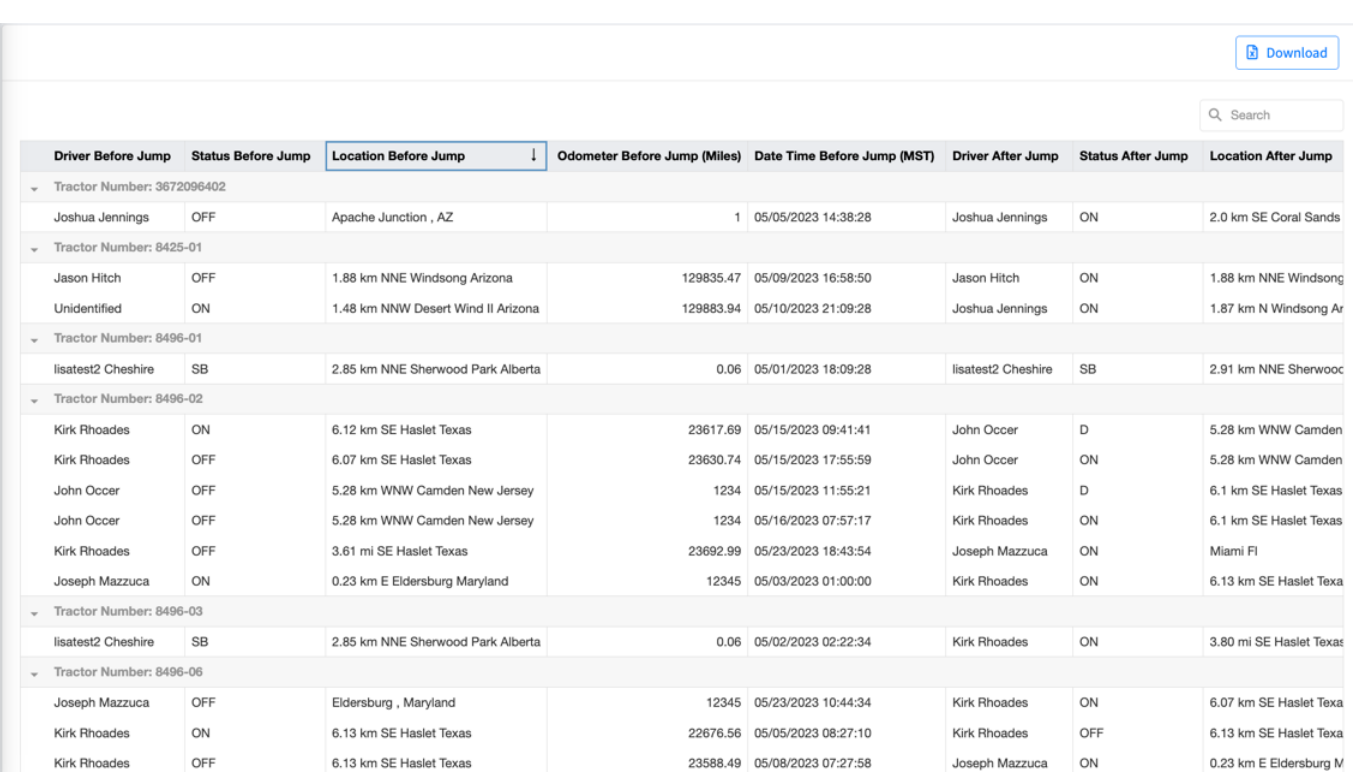